## Selecting an ordered list of annotation properties

Concept Modeler has another feature allowing you to select an ordered list of annotation properties to be displayed in the Natural Language Glossary.

To select an ordered list of annotation properties in the Natural Language Glossary

- 1. From the main menu, select **Options > Project**. The **Project Options** dialog opens.
- 2. In the tree structure on the left, expand General and select Concept Modeling.
- 3. Click at the right side of the Natural Language Glossary annotation property list option and select .....

| Specify general project propertie<br>Specify the validation, project depen                                                                                                    | s                                                                                                    | options. | Grape et and a solution Grape et and a solution Grape et and a solution Grape et and a solution Grape et al. |
|----------------------------------------------------------------------------------------------------|----------------------------------------------------------------------------------------------------|----------|----------------------------------------------------------------------------------------------------|
| <b>Q</b> Type here to filter options                                                                                                    | Concept Modeling                                                                                                    |          |                                                                                                    |
| □   Ø General     □   Ø Adorning     □   Ø rowser     □   Ø concept Mödeling     □   Ø concept Mödeling     □   Ø concept Mödeling     □   Ø concept Mödeling     □   Ø concept Mödeling     □   Ø Lependency Checker     □   Ø Diagrams Aspects     □   Ø Element References     □   Ø Requirements     □   Ø Requirements     □   Ø Numbering     □   Ø Supset Links     □   Ø Supset Links     □   Ø Supset Links     □   Ø Supset Links     □   Ø Supset Links     □   Ø Supset Links     □   Ø Supset Links     □   Ø Supset Links     □   Ø Supset Links     □   Ø Supset Links     □   Ø Supset Links     □   Ø Supset Links     □   Ø Supset Model Topetalt     □   Ø Default Default     □   Ø Supset Model Topetalt     □   Ø Defned Bisewhere | Image: Image: Image | rty list | y, in addition to the preferred<br>Reset to Defaults                                                         |

The Select Property «Annotation Property» dialog opens.

| ielect, search for, or create elements<br>Search for an element by using list or tree views. To find an element type te:<br>"Search by Name" input field. Search elements by their qualified names or us<br>the appropriate mode is enabled.                                                                                                    |    |                   |                                 |  |
|----------------------------------------------------------------------------------------------------|----|-------------------|---------------------------------|--|
| P: Tree     B: List         P: Tree     B: List         P: Tree     B: List         P: Tree     Data     (89 matches found with filter applied         P: Data     (89 matches)         P: Tree         P: Data     (89 matches)         P: Tree         P: Data     (89 matches)         P: Tree         AnnotationVocabulary (10 matches)         P: Tree         Annotation Property Holder (10 matches)         P: Tree         Annotation Property Holder (10 matches)         P: Tree         P: Tree         P: Tree         P: Tree         P: Tree         P: Tree         P: Tree     P: Tree         P: Tree         P: Tree         P: Tree         P: Tree         P: Tree         P: Tree         P: Tree         P: Tree </th <th></th> <th>ected elements: 4</th> <th>orted Ontolog<br/>e [Imported Oi</th> <th></th> |    | ected elements: 4 | orted Ontolog<br>e [Imported Oi |  |
| ☑ Apply Filter ( Ctrl+Space ) ♀<br>④ Single Selection                                                                                                    | <  | Up                | Down                            |  |
|                                                                                                    | ОК | Cancel            | Help                            |  |

After you generate a report from the project that you have selected a number of annotation properties from the **Natural Language Glossary annotation property list** option, the selected annotation properties are listed in the generated Natural Language Glossary report.  $\underline{B}\,\underline{C}\,\underline{I}\,\underline{L}\,\underline{M}\,\underline{O}\,\underline{S}$ 

Search

Suppress Model-Generated Definitions:  $\Box$ 

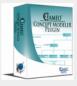

## CCM Natural Language Glossary

## Item

Model-Generated Definition:

A valid occurrence may have the following properties:

• stored in any number of occurrences of Library.

Definition Origin: Collection of books

Name Origin: Book categories

Explanatory Note: This represents any item physical or electronic that can be lent out by a library.

Definition: Library loaning system

A section of the report showing the ordered list of annotation properties according to the selected annotation property list in the project.

## **Related pages**

- Usage
- Working with the natural language glossaryCustomizing your natural language glossary